## **Ausrichten der optischen Sensoren PR9 (mit Ausdruck)**

**Einstieg in das Menu mit den Tasten (gleichzeitig)**

COMPRESS<sup>V</sup> und STATION2

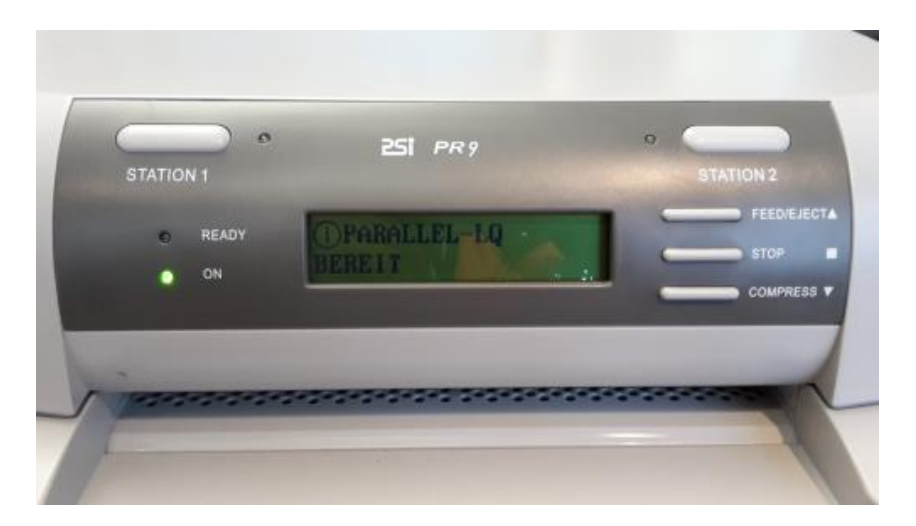

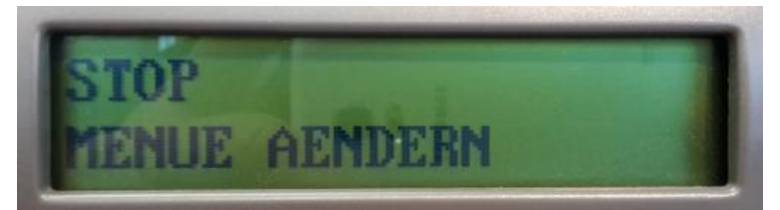

**COMPRESS V** Nach unten bis (Justierung)

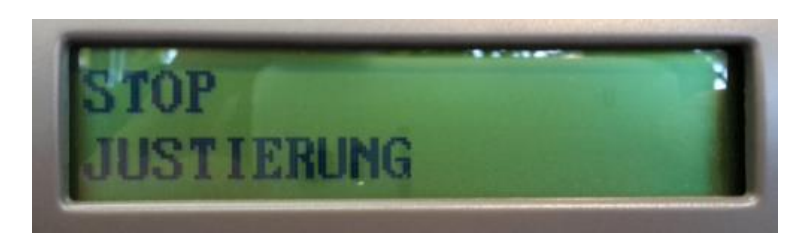

**STOP** 

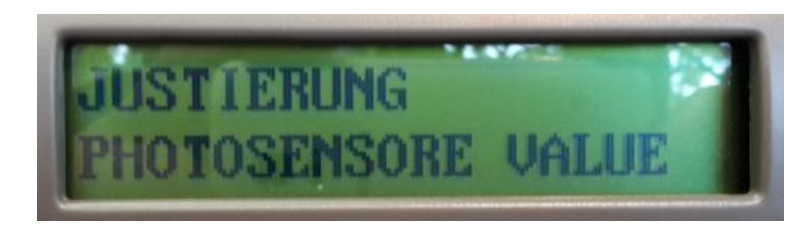

A4 Papier bereit legen und 2 x STOP

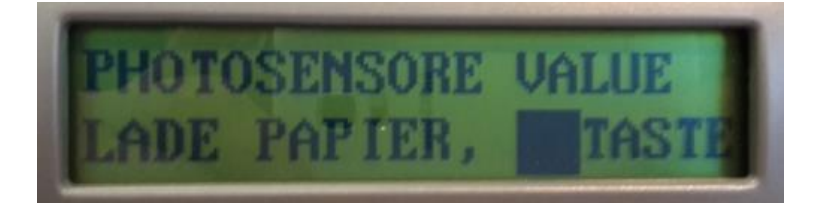

Papiereinlegen mit STOP<sup>I</sup> justiert. Es erscheint die Meldung:

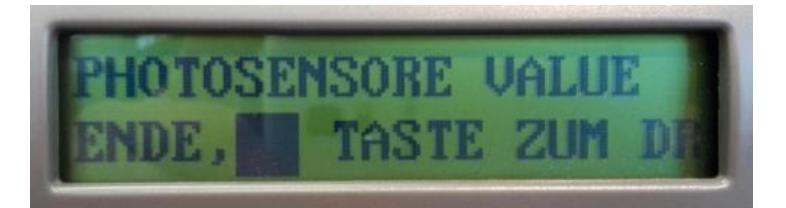

Ca. 15 Sekunden warten (Das Papier wird in der Zeit gemessen) dann GTOP<sup>1</sup> drücken. Das Papier wird kurz eingezogen und wieder ausgeworfen.

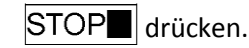

NNMH ПЭ

Mit der STOP<sup>I</sup> Taste wieder einziehen. Jetzt warden die neuen Sensorwerte ausgedruckt.

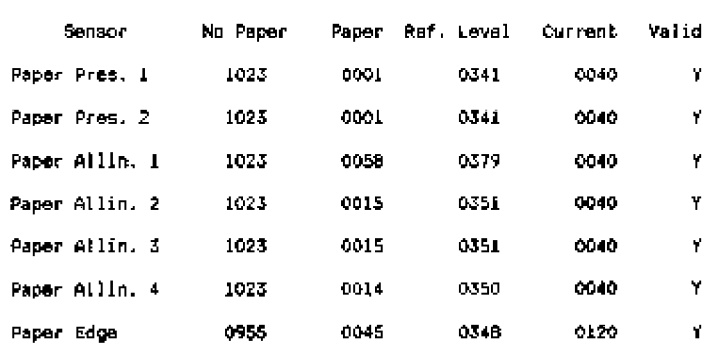

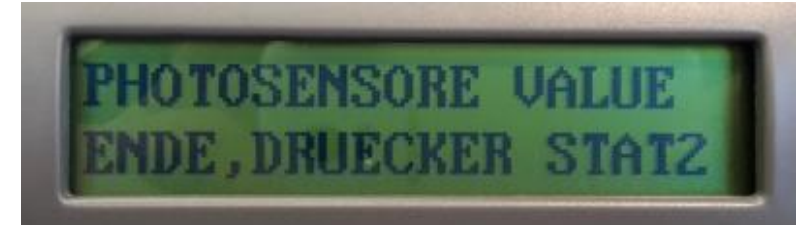

Mit STATION2 zurück.

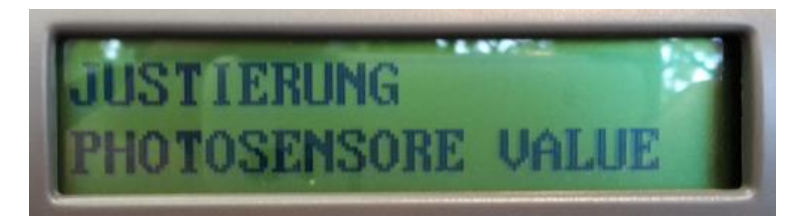

Menü verlassen mit den Tasten

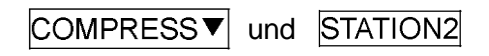

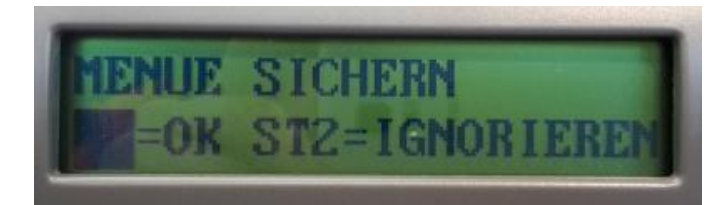

Mit der STOP<sup>1</sup> Taste Menü sicher. Der Drucker startet neu.